## **Instrukcja dodawania odnośnika do zeskanowanych dokumentów**

1) Tworzymy Nowy Folder, w którym zostaną zamieszczone załączniki Nr 1 i/lub Nr 2;

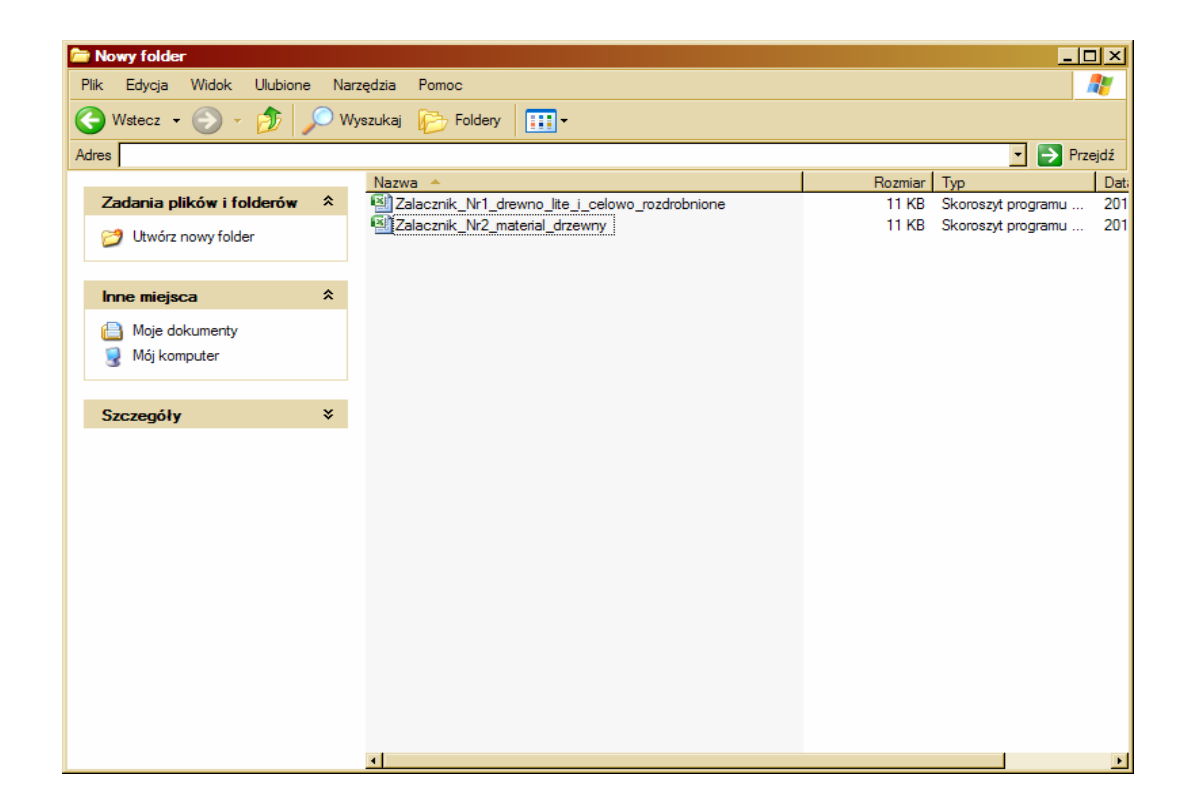

2) następnie w katalogu zamieszczamy wszystkie pliki zeskanowanowanych dokumentów, które będą załączone do ww. zestawień (przed zeskanowaniem ww. dokumenty powinny być podpisane za zgodność z oryginałem przez osoby uprawnione do reprezentowania dostawcy paliw ‐ biomasy pochodzenia leśnego);

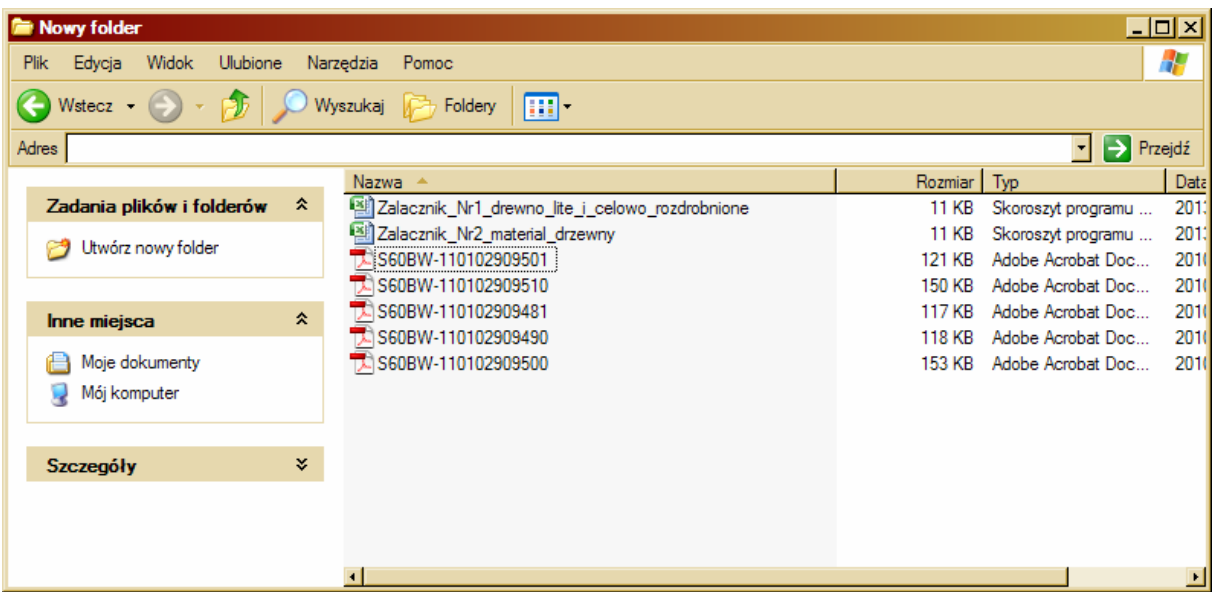

3) otwieramy załącznik Nr 1 (lub Nr 2) i klikamy prawym przyciskiem na komórkę (C11), w której tworzymy link klikając prawym przyciskiem na myszy i wybieramy Hiperłącze;

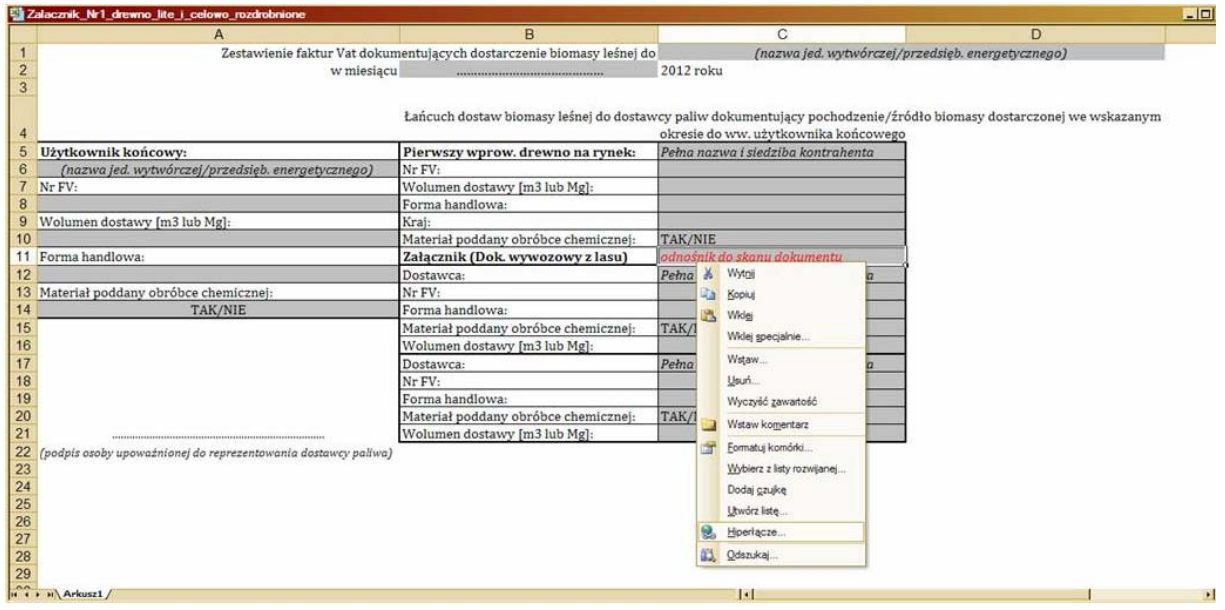

4) następnie wybieramy dokument, który ma być podpięty pod link i klikamy OK;

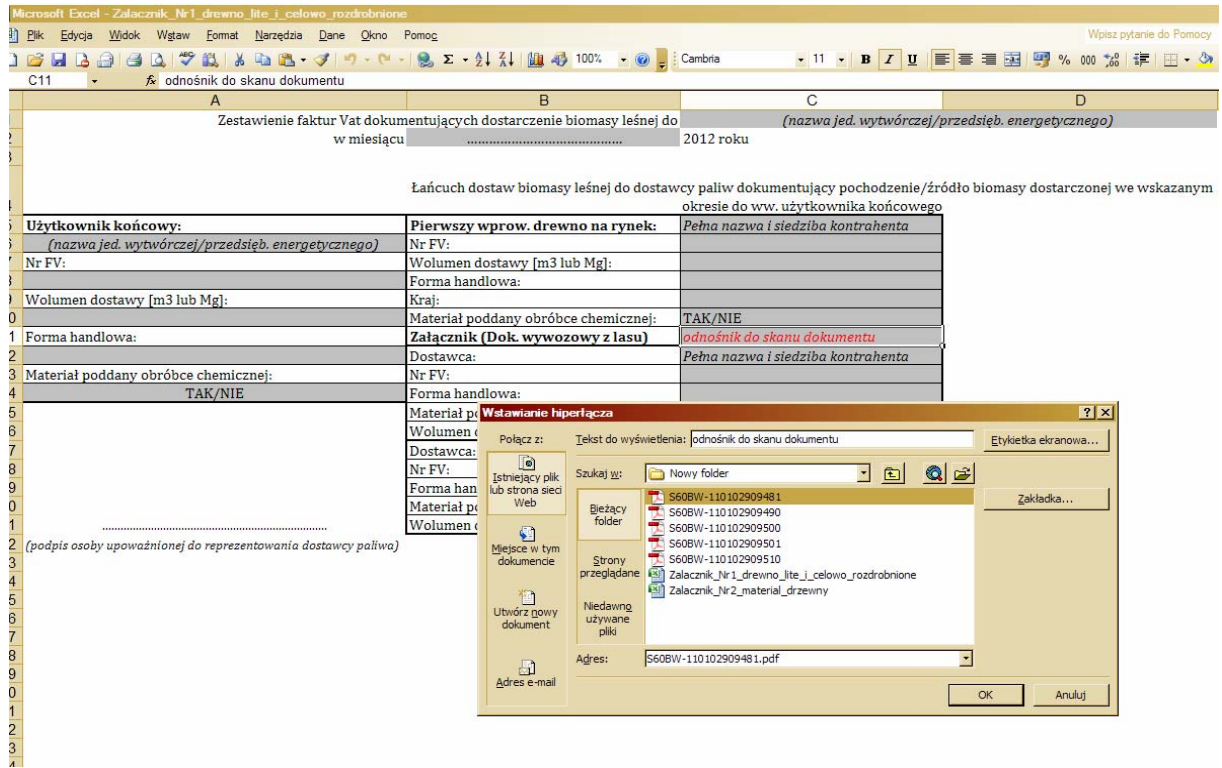

## 5) Link jest gotowy!

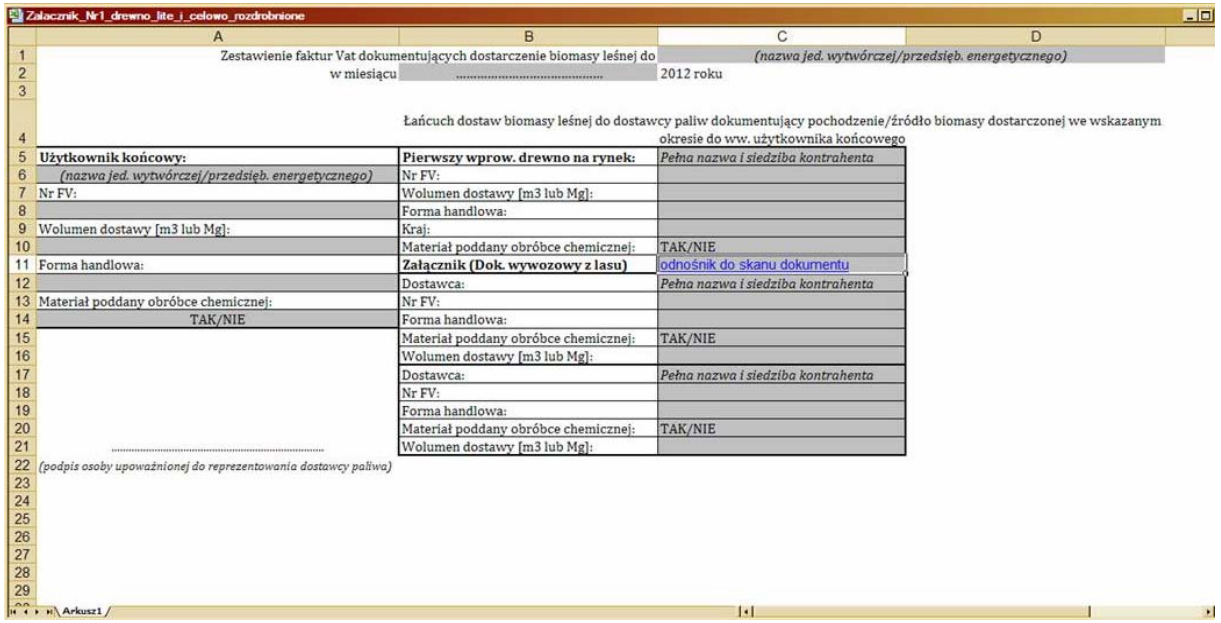

**Katalog nagrywamy na płytę, którą przesyłamy do URE**